## Web 申込の手順書

ホームページ(HP)よりWebでの申込が行えます。 HPトップページの[化学物質管理者講習Web申込]ボタンを押下してください。

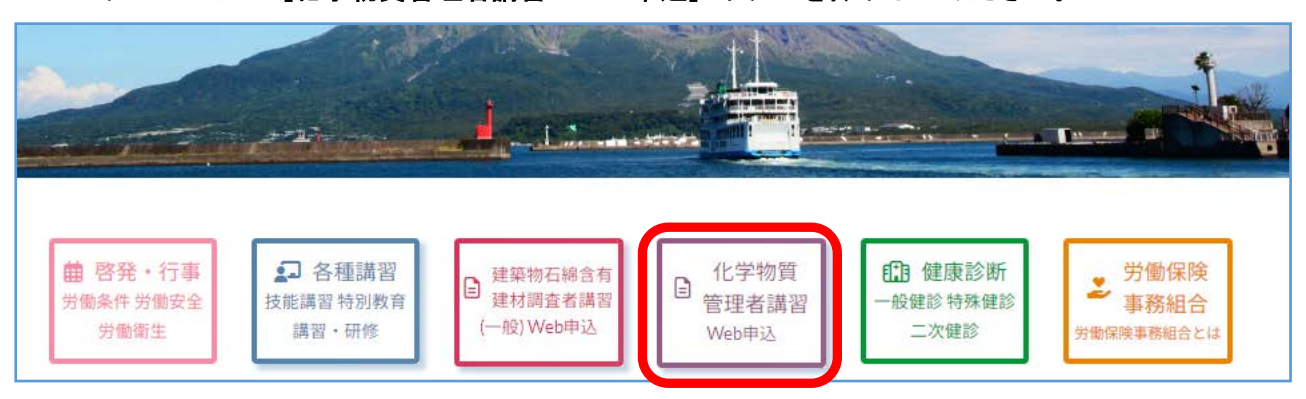

web申込のスケジュールが表示されます。

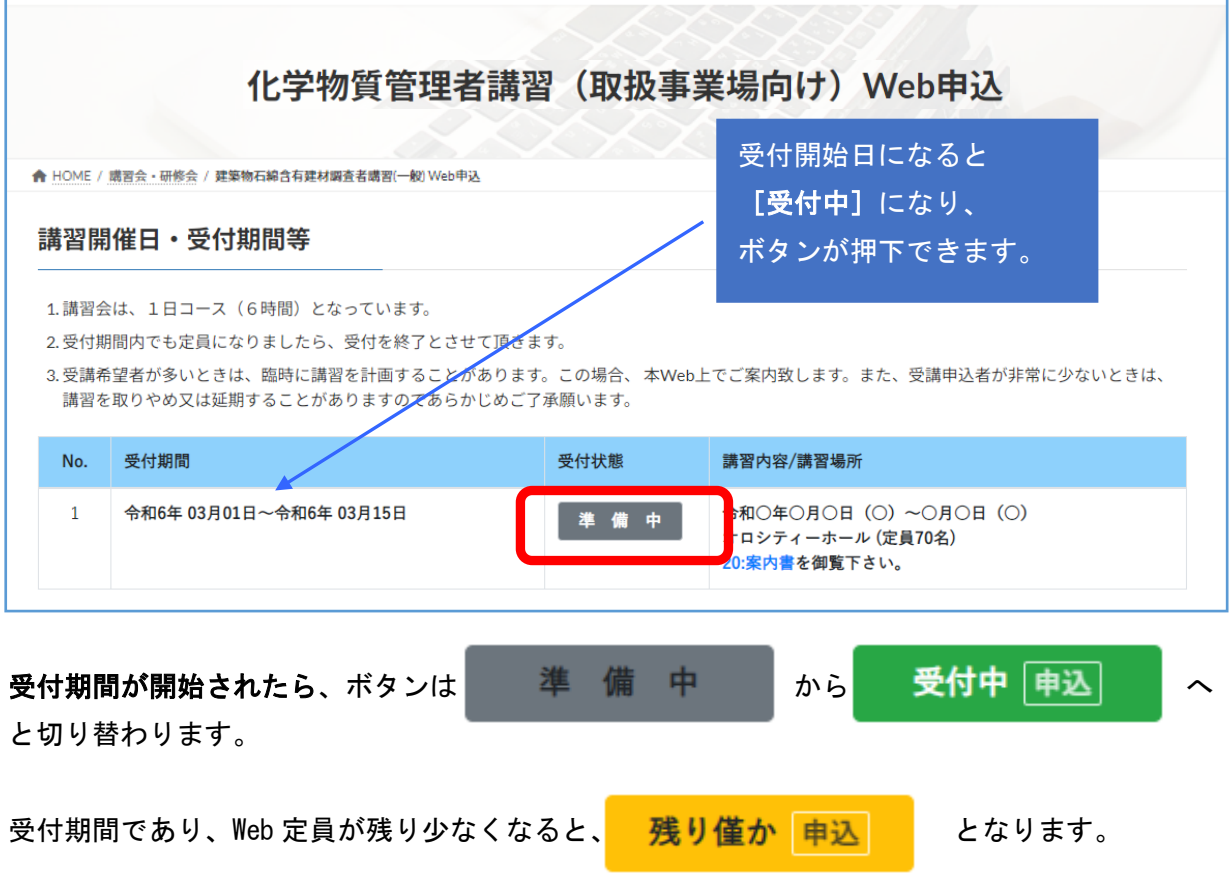

受付期間であっても、定員になった場合は、 定 定 員 となり、 申込は行えません。

受付期間が終了した時は、 受付終了 はになります。

## 1.申込前の準備

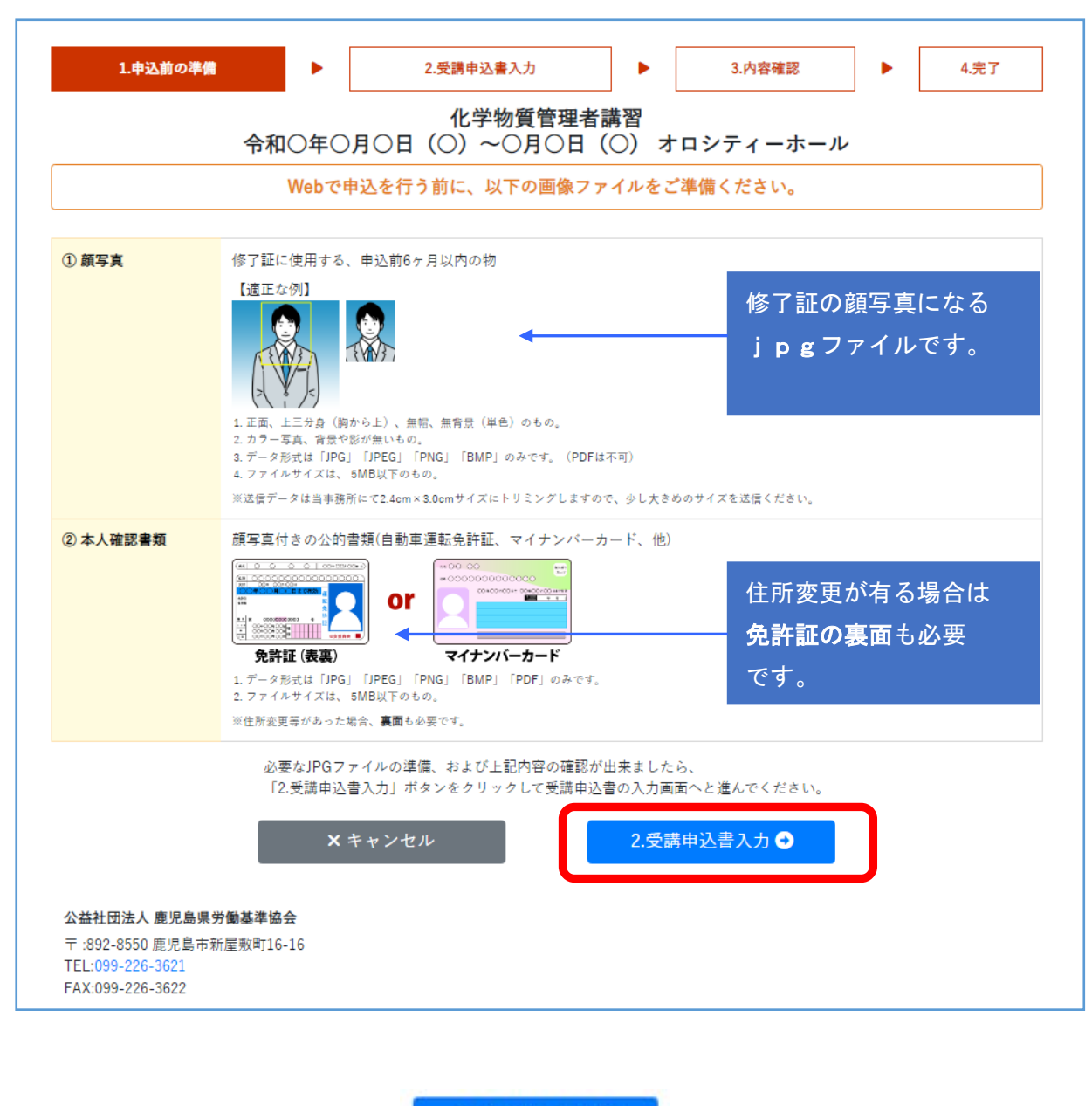

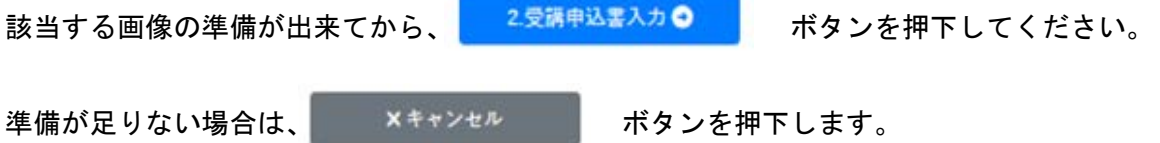

## 2.受講申込書入力

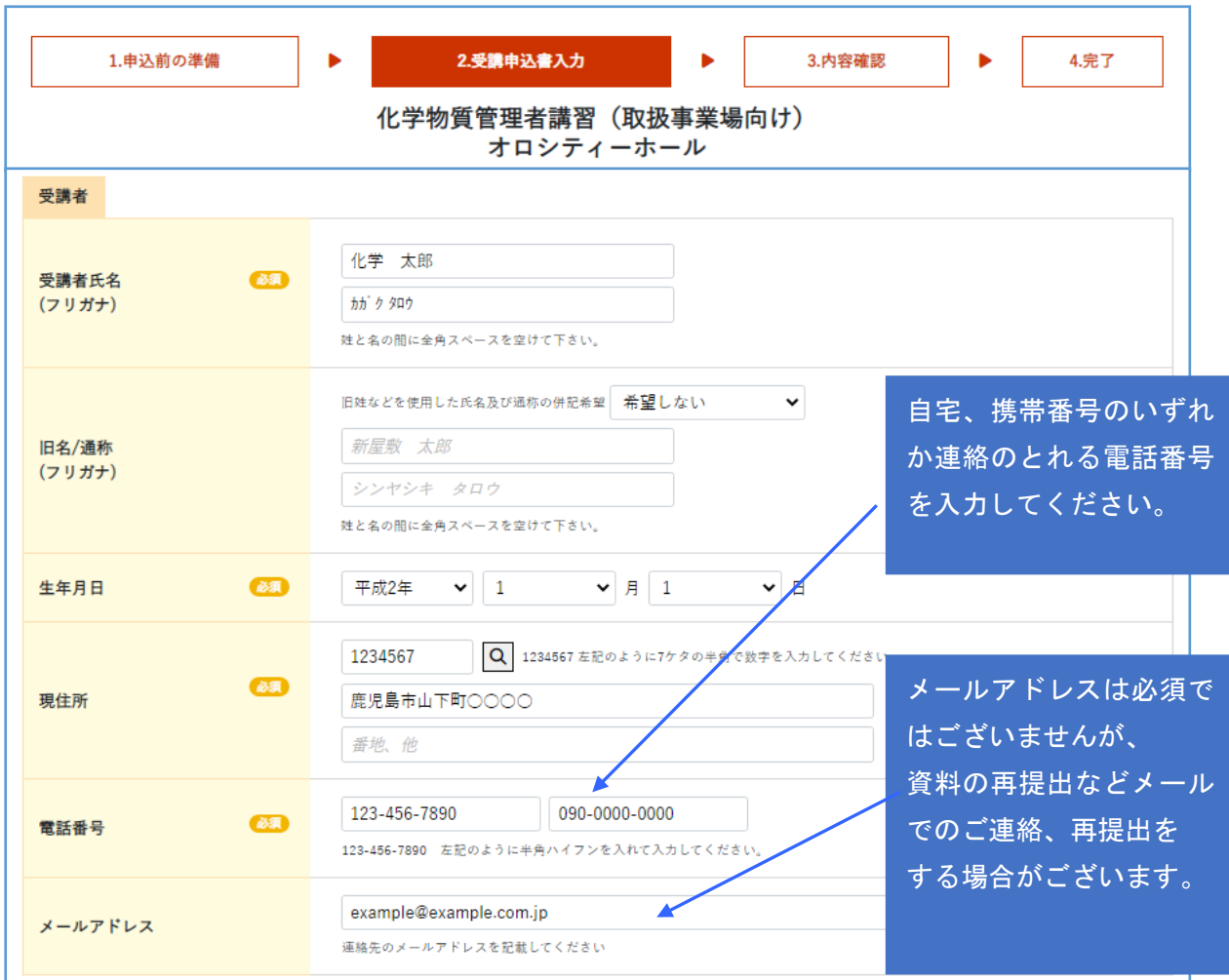

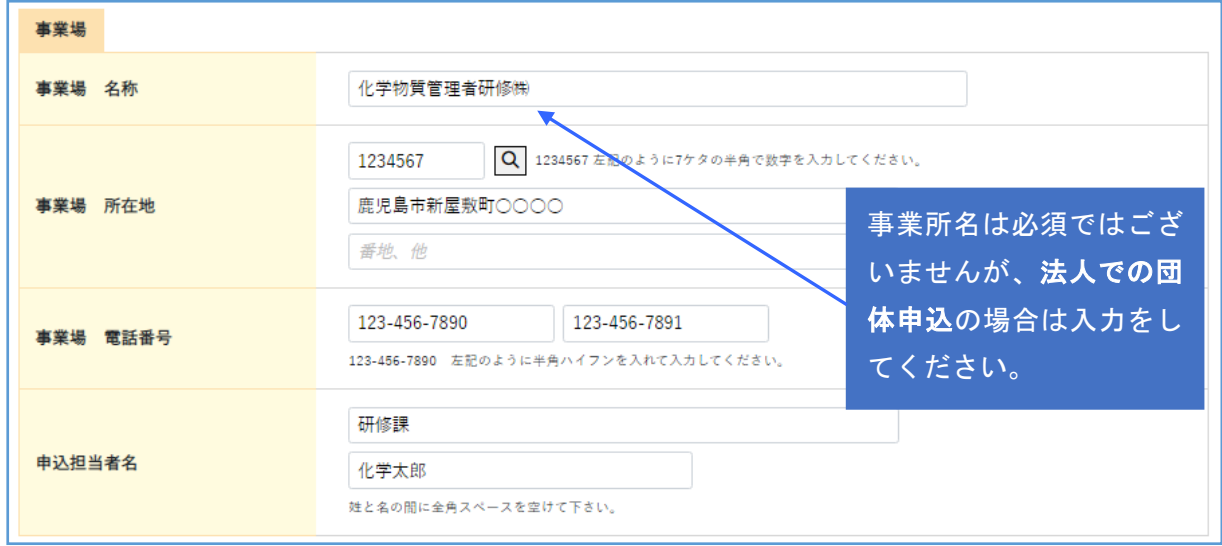

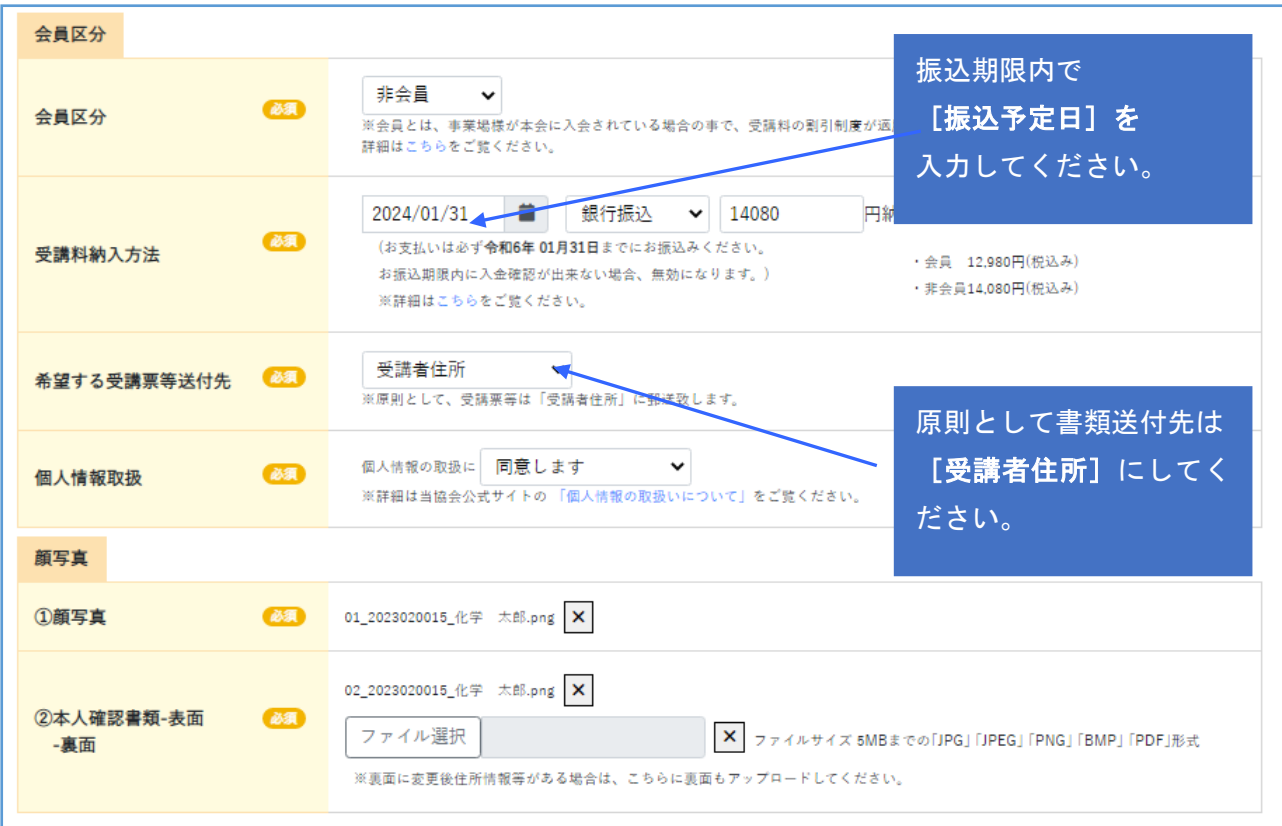

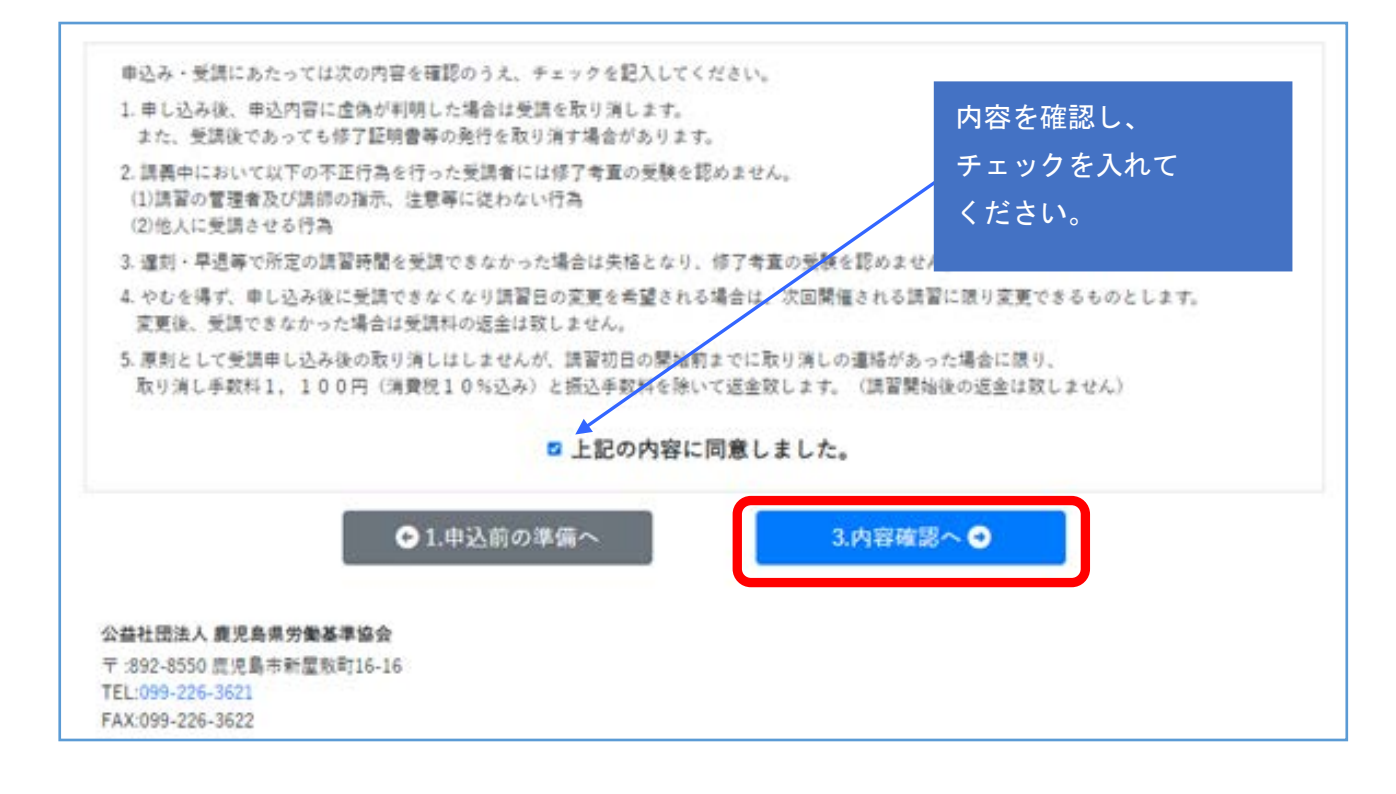

入力後、 3内容確認へ● のボタンを押下します。

入力にエラーがある場合は、赤で表示されます。入力データを修正し、 再度、 3内容確認へO のボタンを押下してください。

エラーが無ければ、3.内容確認へと画面は推移します。

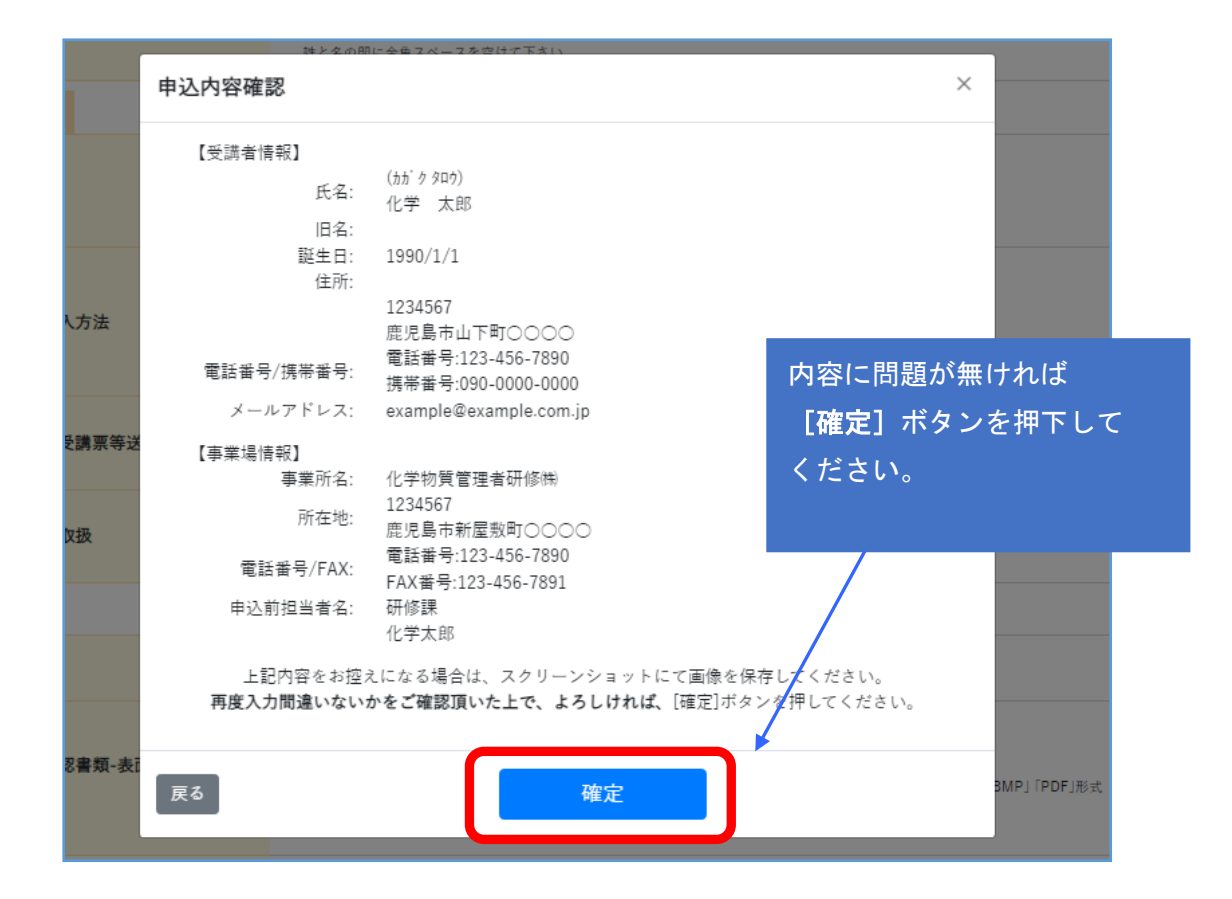

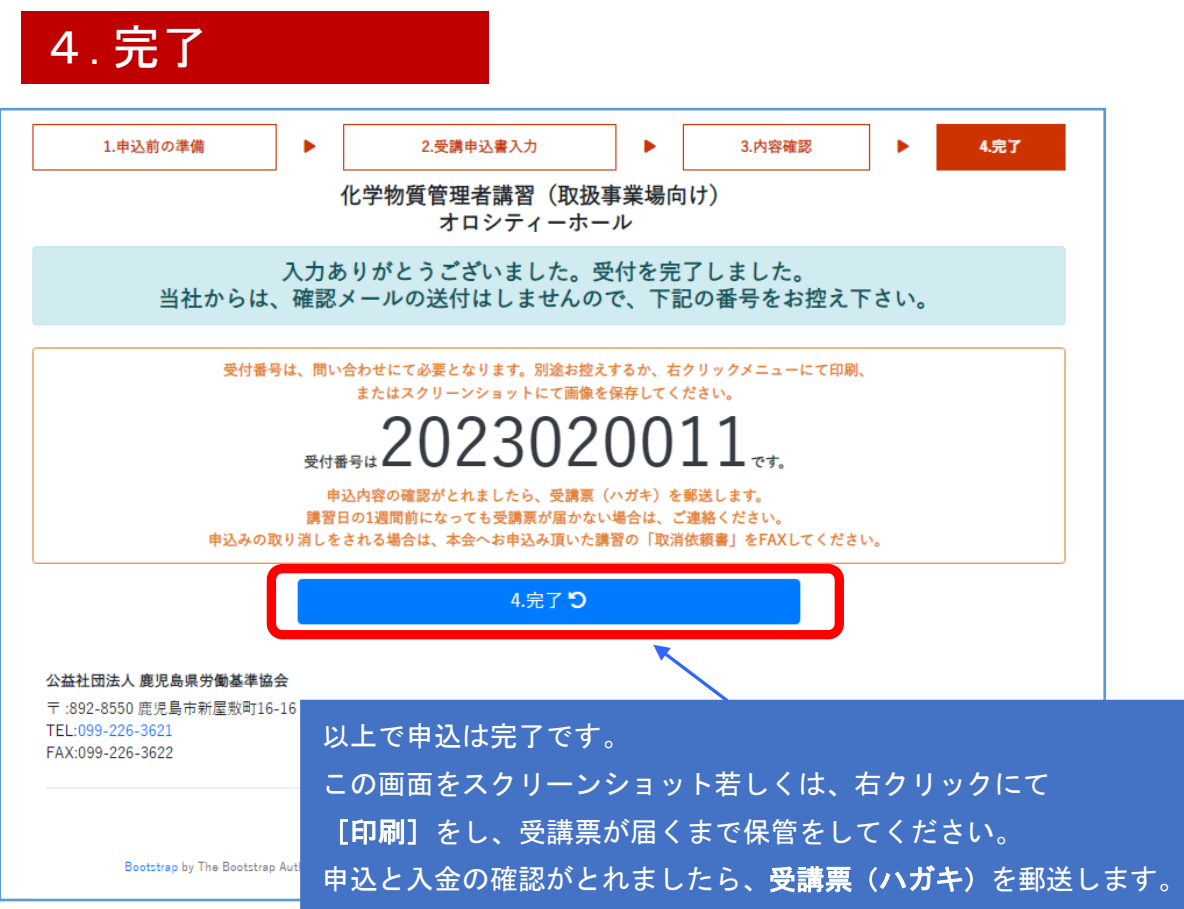